# *Introducing*  **MULTISENSORY LEARNING** *into your course with iEXCEL's iWall*

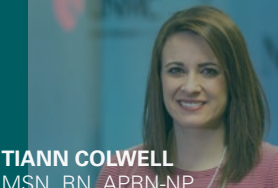

MSN, RN, APRN-NP *UNMC College of Nursing Scottsbluff*

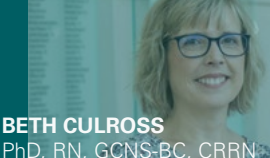

PhD, RN, GCNS-BC, CRRN *UNMC College of Nursing Omaha*

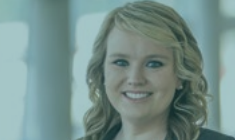

**KIRSTEN CURTIS**  $M<sub>S</sub>$ *UNMC College of Nursing Omaha*

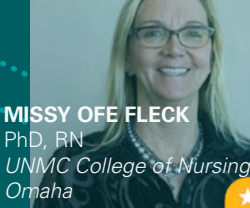

PhD, RN<br>UNMC C *Omaha*

**SUSAN WILHELM** PhD, RN *UNMC College of Nursing Scottsbluff*

#### **Additional Resources**

Interactive touch walls (such as the UNMC iEXCEL MultiTaction iWalls) are emerging as an ultimate touch technology that may help facilitate a complete multisensory and collaborative solution for digital learners. Through the use of the iWall, students are engaged using visual, auditory, and tactile strategies that utilize current practice, up-to-date resources, and real-world examples.

Similar to how an individual interacts with an iPad—although, on a much, much larger scale iWalls can provide an interactive learning experience students will enjoy.

**TIP** *All UNMC iWalls are connected, meaning multiple campuses enjoy the same experience concurrently. Email iexcel@unmc.edu to learn about the iWall on your campus.*

## **Decide the logistics**

Consider the time frame for the activity, number of students, flow of students (will this be part of other activities?), and locations of students (one campus vs. multiple). Also, while each panel can accommodate multiple students, be aware of overcrowding.

**TIP** *Make sure to have a plan for students who may be observing from a location without the iWall— Zoom or Padlet can be a good option for them.*

#### » *Make sure your activity has a purpose*

*Creating an iWall activity is similar to the creation of any activity in the classroom. Follow the same guidelines of creating the learning objectives and determining assessment methods.*

## **Meet the team**

This includes collaborators on other campuses, as well as iEXCEL experts. When meeting with iEXCEL, send the materials ahead of time to see how they look on the iWall.

## **Implement the activity**

There are three parts to every iWall activity:

**Pre-activity**: Provide objectives and outcomes to the students. Assign pre-test or any pre-activity readings. Student practice time on the iWall can also be helpful.

### **TIP**

*Practice your activities prior to the live experience to identify and resolve any potential glitches.*

- **2 During the activity**: Let students be creative. Encourage the use of images, videos, and evidenced-based resources. Use your expertise to guide the learning.
- **<sup>8</sup> Post-activity**: Share screenshots of the iWall, video links, and images via Canvas. Perform post-tests, student evaluations, and faculty evaluations.

Therrell, J. A., & Dunneback, S. K. (2015). Millennial perspectives and priorities. *Journal of the Scholarship of Teaching and Learning, 15*(5), 49-63. Schmid, C., buchel, C., & Rose, M. (2011). The neural basis of visual dominance in the context of audio-visual object processing. *NeuroImage, 55,* 304-311. Eppich, W., & Cheng, A. (2015). Promoting excellence and reflective learning in simulation (PEARLS): Development and rationale for a blended approach to health care simulation debriefing. *Simulation in Healthcare, 10*(2), 106-115. http://dx.doi.org/10.1097/SIH.0000000000000072